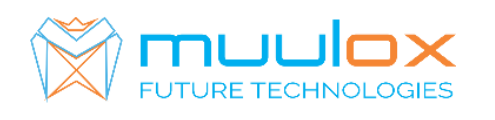

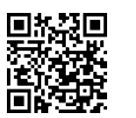

**Suport telefonic pentru clienti cu contract! L.-V. 09:00-17:00 | TEL: 0365.455.009 Conform legii solicitarile de service se fac in scris pe situl** www.muulox.com **sectiunea INFO UTILE SUPORT. Fara solicitare nu se iau in considerare! Documentatia, programele se pot descarca de pe site-ul MUULOX sub tipul casei de marcat. Conform GARANTIEI trebuie sa achizionati role termice de la distribuitorul autorizat.**

# *Ghid scurt de utilizare Custom BIG PLUS*

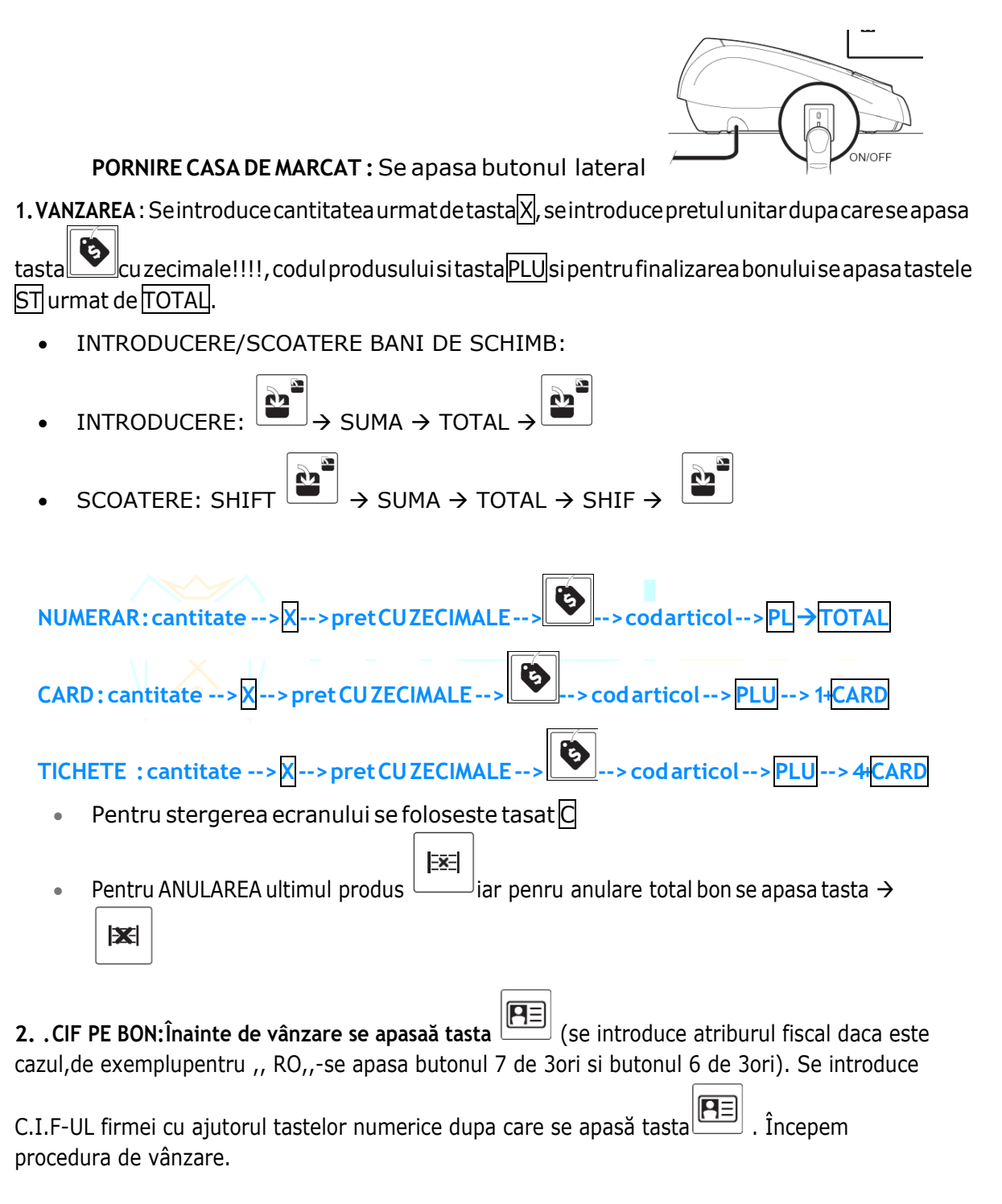

**Pentru MOD PC (vanzare din Soft):** Mod de vanzare(0.00)  $\rightarrow$  222  $\rightarrow$  CHEIE **@** pe ecran apare FPU.

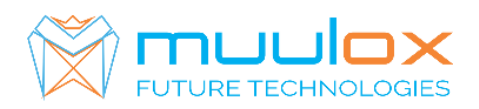

**S.C. MUULOX S.R.L.** Str.Bul 1Dec 1918 nr.239/3 Cod postal : 540470 TârguMureş | Jud.Mureş

pentru a iesi din acest meniu:  $222 \rightarrow \text{CHEIE}$   $\text{Q}$  pe ecran apare 0.00

### **3.RAPORT X (raport de verificare)**

Se apasa tasta CHEIE  $\mathbb{Q}$  se selecteaza MOD X --> TOTAL

Nota: Raportul de verificare se poate face oricand, in orice zi, in orice moment daca dorim verificarea vanzarilor efectuate.

## **4. RAPORT Z (raport zilinic):**

Se apasa tasta CHEIE  $\mathbb Q$  selecteaza MOD Z -->  $\text{TOTAL}$ 

Fiecare raport zilic se trimite untr-un minut dupa emiterea acestora, dupa emiterea raportului zilni casa de marcat imprima un bon de confirmare a transmiteri. ,,Raport zilnic a fost transmis cu succes,,

# **5. RAPORT PERIODIC** (raport lunar) - HARTIE

Seapasatasta CHEIE S se selecteaza MOD X, mergeti cu tasta 00-> la meniul 97 RAP. MF DUPA DATA--> SBT --> Se introduce data de inceput (ZZLLAAAA) --> SBT --> Se introduce data de sfarsit  $(ZZLLAAAA)$  --> SBT --> Cu tasta 00-> selectam [IMPRIMANTA] -->  $[COMRMATR]$  -> SBT

## **6. DUBLURA RAPORT Z** (MF) - HARTIE

Seapasatasta CHEIE & seselecteaza MOD X, mergeti cu tasta 00-> la meniul 97 RAP. MF DUPA DATA--> SBT --> Se introduce data de inceput (ZZLLAAAA) --> SBT --> Se introduce data de sfarsit  $(ZZLLAAAA)$  --> SBT --> Cu tasta 00-> selectam [IMPRIMANTA] -->  $[COMRMATR]$  -> SBT

**7. Dublura raport Z-lipsa**: tasta CHEIE < se selecteaza X -Se introduce 74---> SBT --> Se introduce data de inceput (ZZLLAAAA) --> SBT --> Se introduce data de sfarsit (ZZLLAAAA) --> SBT

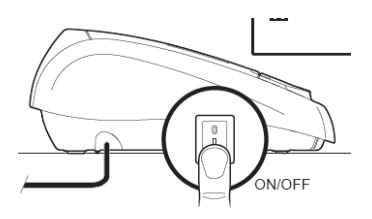

**6. OPRIRE CASA DE MARCAT :** Se apasa butonul l